#### DIPLOMADO DE PROFUNDIZACIÓN CISCO CCNP SOLUCIÓN DE DOS ESCENARIOS PRESENTES EN ENTORNOS CORPORATIVOS BAJO EL USO DE TECNOLOGÍA CISCO

LUIS EDUARDO HERNÁNDEZ GÓMEZ

UNIVERSIDAD NACIONAL ABIERTA Y A DISTANCIA - UNAD ESCUELA DE CIENCIAS BASICAS, TECNOLOGÍA E INGENIERÍA ECBTI INGENIERÍA ELECTRÓNICA ZIPAQUIRÁ 2020

### DIPLOMADO DE PROFUNDIZACION CISCO CCNP SOLUCIÓN DE DOS ESCENARIOS PRESENTES EN ENTORNOS CORPORATIVOS BAJO EL USO DE TECNOLOGÍA CISCO

LUIS EDUARDO HERNÁNDEZ GÓMEZ

Diplomado de opción de grado presentado para optar el título de INGENIERO ELECTRÓNICO

# DIRECTOR: MSc. GERARDO GRANADOS ACUÑA

UNIVERSIDAD NACIONAL ABIERTA Y A DISTANCIA - UNAD ESCUELA DE CIENCIAS BASICAS, TECNOLOGÍA E INGENIERÍA ECBTI INGENIERÍA ELECTRÓNICA ZIPAQUIRÁ 2020

# NOTA DE ACEPTACIÓN

Firma del Presidente del Jurado

Firma del Jurado

Firma del Jurado

ZIPAQUIRÁ, 30 de noviembre de 2020

#### **AGRADECIMIENTOS**

<span id="page-3-0"></span>A Dios por permitirme llegar hasta este momento de mi vida, en compañía de seres queridos y en buenas condiciones de salud física y mental, a mí familia por apoyarme en este proyecto que veía muy lejano y que ya se está materializando gracias a su colaboración, ayuda y motivación en cada momento de este proceso cuando me vieron desfallecer o no lograba buenos resultados. A la Universidad Nacional Abierta y a Distancia por darnos esta oportunidad de crecimiento personal y profesional y por tener en cuenta el estudio de personas que como yo trabajamos cada día para sostener nuestras familias y contribuir con el desarrollo del país y por último a los docentes y personal administrativo de la universidad ya que sin su ayuda no sería posible llegar a este momento gracias por su dirección, conocimiento y dedicación para que tantos estudiantes del país surjan y sean mejores personas y excelentes profesionales.

# **CONTENIDO**

<span id="page-4-0"></span>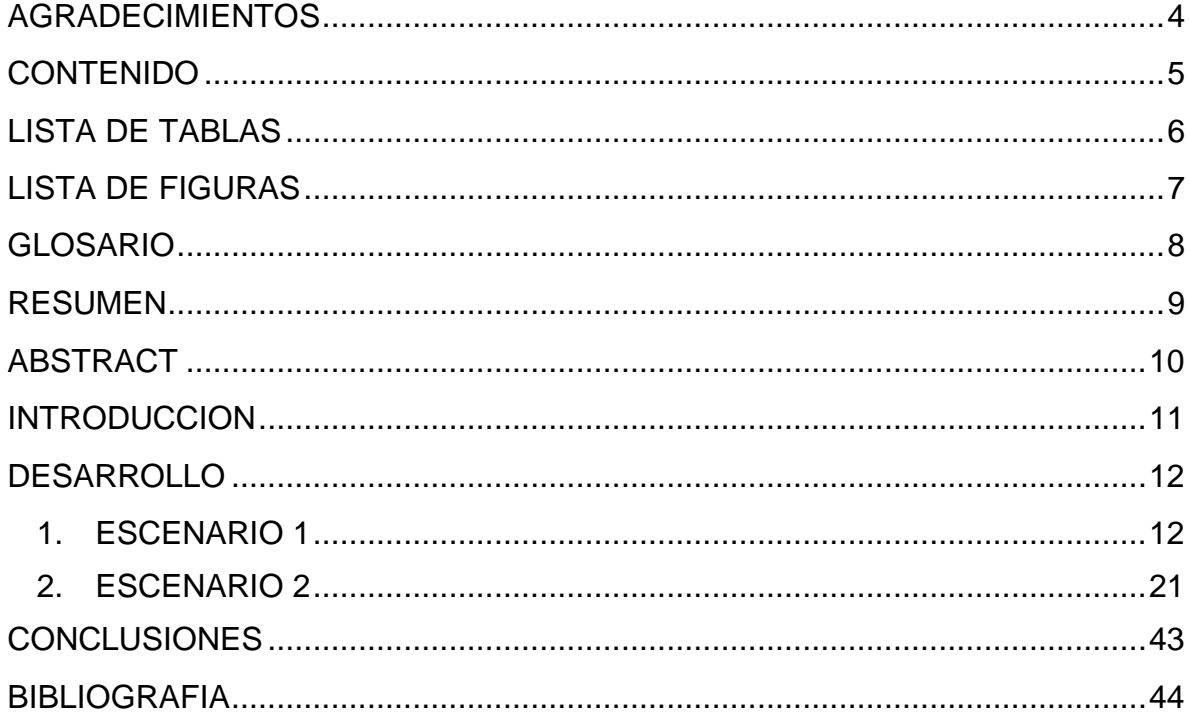

# **LISTA DE TABLAS**

<span id="page-5-0"></span>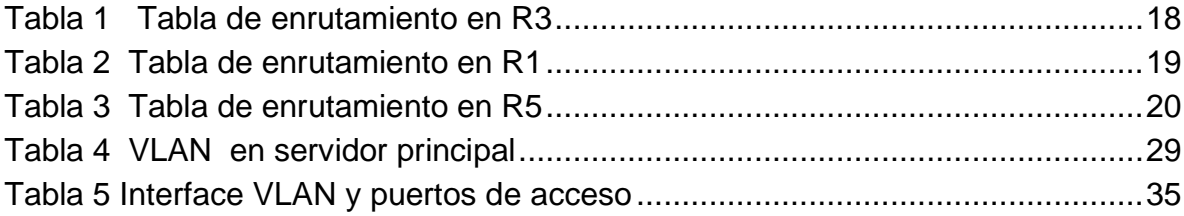

# **LISTA DE FIGURAS**

<span id="page-6-0"></span>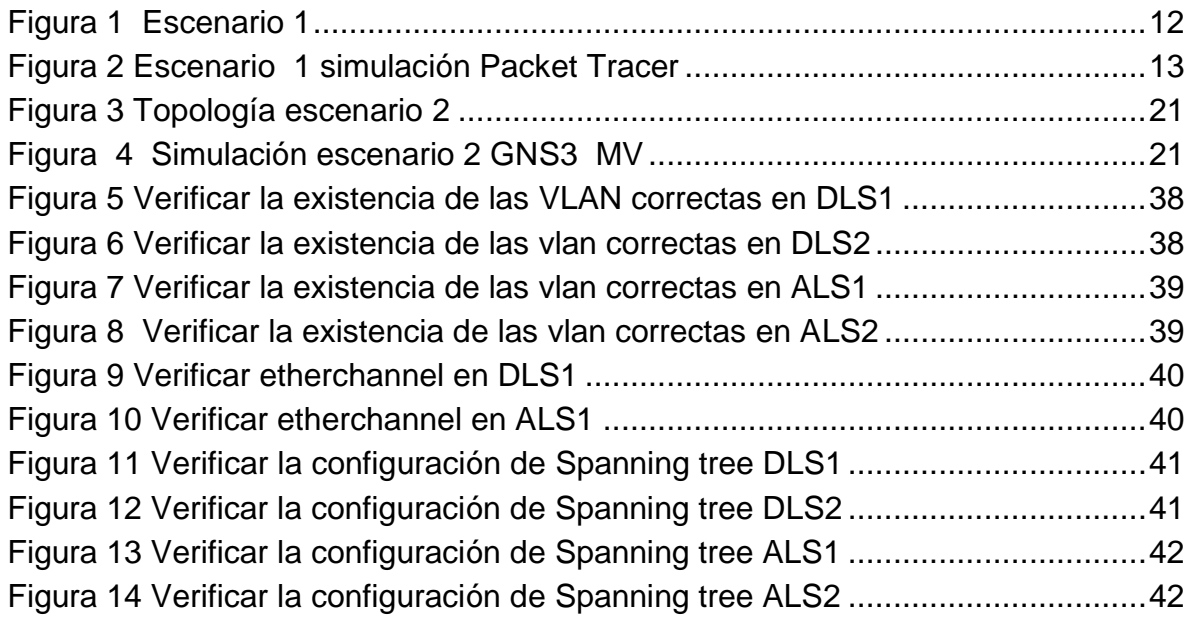

# **GLOSARIO**

<span id="page-7-0"></span>**EIGRP** (Enhanced interior Gateway Routing Protocol) El EIGRP es una versión mejorada de IGRP. La tecnología de vector de igual distancia que se usa en IGRP también se emplea en EIGRP. Además, la información de la distancia subyacente no presenta cambios. Las propiedades de convergencia y la eficacia de operación de este protocolo han mejorado significativamente. Esto permite una arquitectura mejorada y, a la vez, retiene la inversión existente en IGRP. [\(https://www.cisco.com\)](https://www.cisco.com/)

**LOOPBACK o** Bucle hacia atrás se usan para determinar si su interface está trabajando correctamente como parte importante de la solución de problemas o fallas en las interfaces aislando la falla en un circuito especialmente cuando el circuito está inactivo este comando debe configurarse en una interface principal no en una subinterfaz. [\(https://www.cisco.com\)](https://www.cisco.com/)

**OSPF** El protocolo OSPF está basado en tecnología de estado de link, la cual es una desviación del algoritmo basado en el vector Bellman-Ford usado en los protocolos de ruteo de internet tradicionales, como el RIP. OSPF ha introducido conceptos nuevos, como la autenticación de actualizaciones de ruteo, Máscaras de Subred de Longitud Variable (VLSM), resumen de ruta, etc. [\(https://www.cisco.com\)](https://www.cisco.com/)

**VPT** es un protocolo propietario de Cisco de mensajería que trabaja capa 2 que se utiliza para propagar, modificar o eliminar las VLAN en infraestructuras muy grandes manteniendo la integridad de las mismas. [\(https://www.cisco.com\)](https://www.cisco.com/)

**BGP** (Border Gateway Protocol) Utilizando TCP como protocolo de transporte entre dos router BGP forman una conexión TCP , los router BGP son router peer que intercambian mensajes para abrir y confirmar los parámetros de conexión. [\(https://www.cisco.com\)](https://www.cisco.com/)

### **RESUMEN**

<span id="page-8-0"></span>El diplomado de profundización Cisco CCNP busca desarrollar las habilidades necesarias para que los estudiantes estén en capacidad de administrar, configurar y diagnosticar dispositivos en redes de comunicación mediante el uso de los diferentes comandos aplicados a los swicht y routers utilizados en distintas redes, con arquitecturas TCP/IP y utilizando herramientas que permitan la conectividad entre sus elementos y un diagnóstico acertado de los posibles problemas de las redes.

Se establecieron dos escenarios con distintas topologías en los cuales se ponen en práctica métodos de conmutación de redes y la configuración de distintos enrutamientos entre dispositivos para lograr la conectividad según lo solicitado y utilizando los protocolos propuestos en cada escenario, (OSPF,EIGRP,VTP entre otros).

Tanto la utilización de los comandos correctos para la configuración acertada de los dispositivos como el manejo de los simuladores (GNS3, packet tracer o SmartLab) hacen parte del aprendizaje integral que requieren los futuros ingenieros electrónicos y que tendrán que poner en práctica en su vida laboral, por esta razón la solución debe realizarse a conciencia como parte de una educación integral y de calidad.

**Palabras clave:** CISCO, CCNP, Conmutación, Enrutamiento, Redes, Electrónica.

# **ABSTRACT**

<span id="page-9-0"></span>The Cisco CCNP Deepening Diploma aims to develop the skills necessary for students to be able to manage, configure and diagnose devices in communication networks by using the different commands applied to swicht and routers used in different networks, with TCP/IP architectures and using tools that allow connectivity between its elements and a successful diagnosis of possible network problems.

Two scenarios were established with different topologies in which network switching methods are implemented and the configuration of different routing between devices to achieve connectivity as requested and using the protocols proposed in each stage, (OSPF, EIGRP, VTP among others).

Both the use of the correct commands for the correct configuration of the devices and the handling of the simulators (GNS3, packet tracer or SmartLab) are part of the integral learning that future electronic engineers require and that they will have to put into practice in their working life. For this reason, the solution must be carried out conscientiously as part of an integral and quality education.

**Keywords:** CISCO, CCNP, Routing, Swicthing, Networking, Electronics.

# **INTRODUCCIÓN**

<span id="page-10-0"></span>El crecimiento acelerado y exponencial de las redes de comunicación necesarias para la conectividad del mundo moderno hace que el conocimiento y programación de las redes sea cada día más complejo lleno de retos constantes, exigiendo una comunicación confiable, eficiente y de alta calidad, para lograr redes eficientes capaces de soportar equipos con diferentes velocidades y protocolos diversos con necesidades de comunicación únicos y exigentes.

El enlace entre diferentes redes y con varios protocolos para garantizar un óptimo intercambio de información, conlleva a estudiar con mucho más rigor estos temas y representarlos con ejemplos de conectividad de redes típicas encontradas en cualquier entorno de comunicación real, con este diplomado se busca tener ingenieros capaces de seleccionar configurar y poner en funcionamiento equipos de comunicación y enrutar de la mejor manera los paquetes o tramas que den fiabilidad y agilidad a la redes de comunicación actuales y prepararlos para un futuro aún más exigente.

A continuación, se presenta una posible solución de configuración para los equipos dispuestos en dos redes típicas, una con Router de la serie 1941 de Cisco los cuales forman dos áreas distintas (OSPF Y EIGRP) interconectadas entre sí y una segunda topología compuesta por Swicht de capa 2 y 3 simulados en GNS3 con máquina virtual.

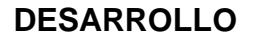

<span id="page-11-1"></span>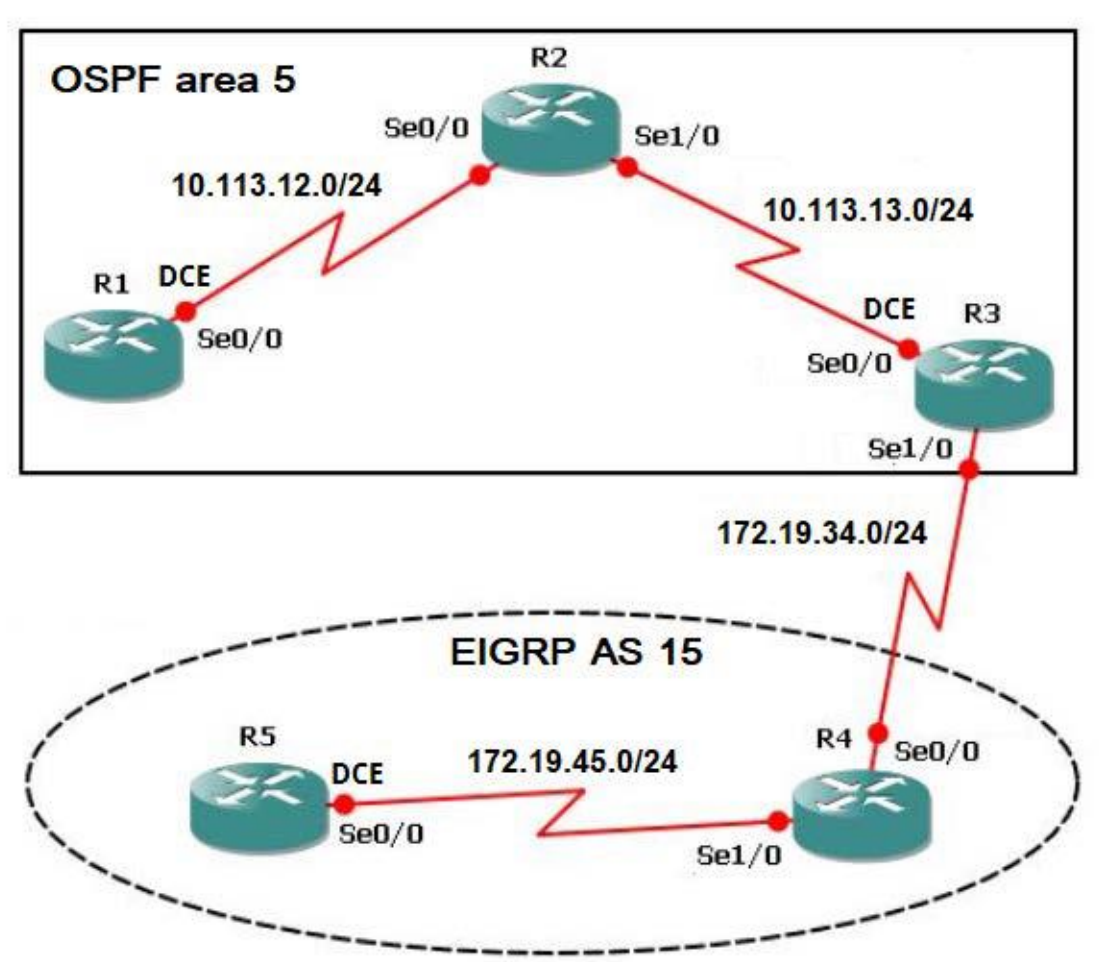

<span id="page-11-0"></span>1. ESCENARIO 1

<span id="page-11-2"></span>FIGURA 1 ESCENARIO 1

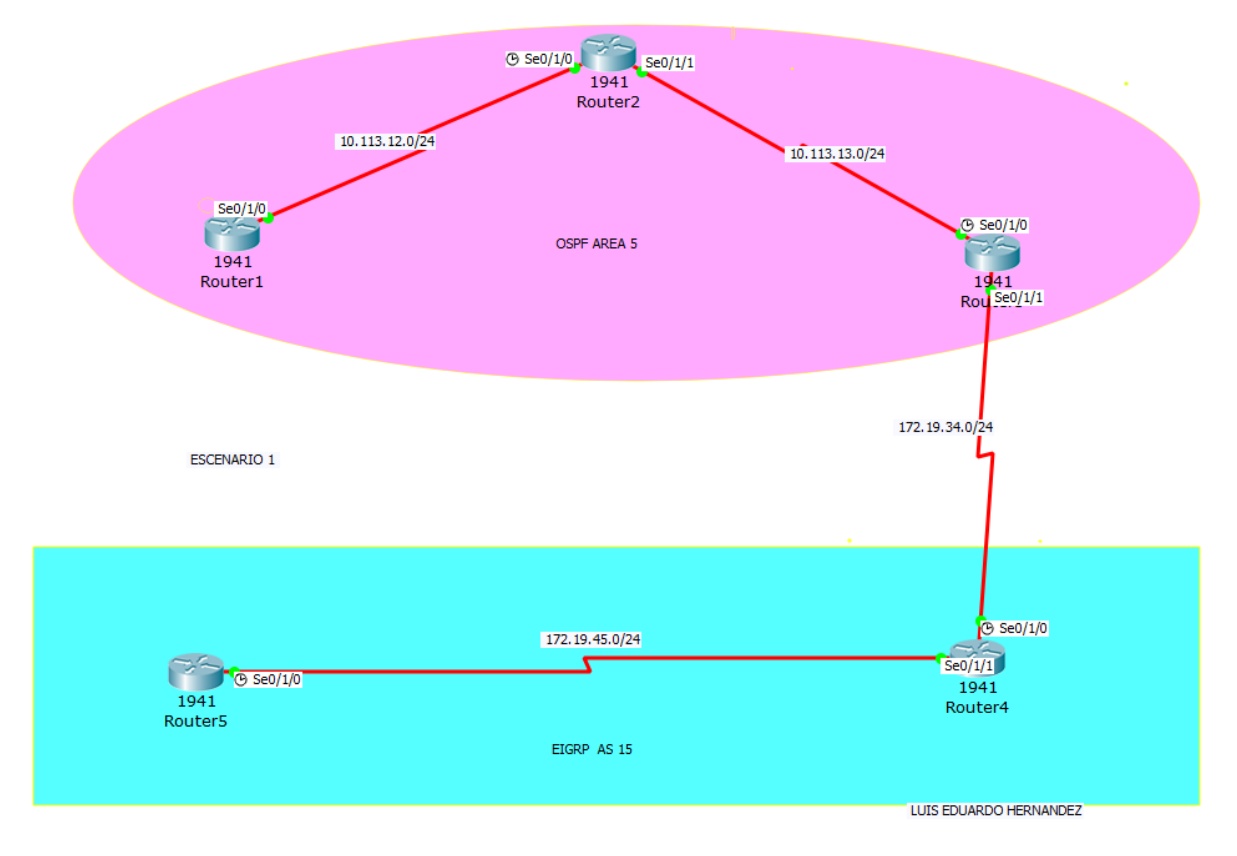

FIGURA 2 ESCENARIO 1 SIMULACIÓN PACKET TRACER

<span id="page-12-0"></span>1. Aplique las configuraciones iniciales y los protocolos de enrutamiento para los routers R1, R2, R3, R4 y R5 según el diagrama. No asigne passwords en los routers. Configurar las interfaces con las direcciones que se muestran en la topología de red.

### **Configuración router R1**

- Router>enable ingreso a modo privilegiado del router
- Router#configure terminal ingreso al modo de configuración
- Router(config)#hostname R1 asignación del nombre al router
- 
- R1(config-if) # bandwidth 128000
- R1(config)# interface Serial 0/1/0 configuración interface 0/1/0
- R1(config-if) # ip address 10.113.12.1 255.255.255.0
- R1(config-if) # no shutdown activación interface

 $R1$ (config-if) # exit R1(config)#router ospf 1 configuración del area ospf R1(config-router)#network 10.113.12.0 0.0.0.255 area 5 R1(config-router)#exit

### **Configuración router R2**

Router >enable Router #configure terminal Router (config)#hostname R2 R2(config)# interface Serial 0/1/0 R2(config-if) # ip address 10.113.12.2 255.255.255.0 R2(config-if) # no shutdown R2(config-if) # exit R2(config)# interface Serial 0/1/1 R2(config-if) # ip address 10.113.13.1 255.255.255.0 R2(config-if) # no shutdown R2(config-if) # exit R2(config)#router ospf 1 R2(config-router)#network 10.113.12.0 0.0.0.255 area 5 R2(config-router)#network 10.113.13.0 0.0.0.255 area 5

# **Configuración router R3**

Router >enable Router #configure terminal Router (config)#hostname R3 R3(config)# interface Serial 0/1/0

R3(config-if) # bandwidth 128000

R3(config-if) # ip address 10.113.13.2 255.255.255.0

 $R3$ (config-if) # no shutdown

 $R3$ (config-if) # exit

R3(config)# interface Serial 0/1/1

R3(config-if) # ip address 172.19.34.1 255.255.255.0

R3(config-if) # no shutdown

 $R3$ (config-if) # exit

R3(config)#router ospf 1

R3(config-router)#network 10.113.23.0 0.0.0.255 area 5

R3(config-router)#

R3(config)#router eigrp 15

R3(config-router)#network 172.19.34.0 0.0.0.255

# **Configuración router R4**

Router >enable Router #configure terminal Router (config)#hostname R4 R4(config)# interface Serial 0/1/0 R4(config-if) # ip address 172.19.34.2 255.255.255.0 R4(config-if) # no shutdown  $R4$ (config-if) # exit R4(config)# interface Serial 0/1/1 R4(config-if) # ip address 172.19.45.1 255.255.255.0 R4(config-if) # no shutdown  $R4$ (config-if) # exit R4(config)#router eigrp 15 R4(config-router)#network 172.19.34.0 0.0.0.255 R4(config-router)#network 172.19.45.0 0.0.0.255

### **Configuración router R4**

Router >enable Router #configure terminal Router (config)#hostname R5 R5(config)# interface Serial 0/1/0 R5(config-if) # ip address 172.19.45.2 255.255.255.0 R5(config-if) # no shutdown  $R5$ (config-if) # exit R5(config)#router eigrp 15 R5(config-router)#network 172.19.45.0 0.0.0.255

2. Cree cuatro nuevas interfaces de Loopback en R1 utilizando la asignación de direcciones 10.1.0.0/22 y configure esas interfaces para participar en el área 5 de OSPF.

R1(config)#interface loopback 0

R1(config-if) # ip address 10.1.0.10 255.255.255.0

R1(config-if) #exit

R1(config) # interface loopback 1

R1(config-if) # ip address 10.1.1.10 255.255.255.0

R1(config-if) #exit

R1(config) # interface loopback 2

R1(config-if) # ip address 10.1.2.10 255.255.255.0

R1(config-if) #exit

R1(config) # interface loopback 3

R1(config-if) # ip address 10.1.3.10 255.255.255.0

R1(config-if) #exit

R1(config)#router ospf 1

R1(config-router)#network 10.1.0.0 0.0.0.255 area 5

R1(config-router)#network 10.1.1.0 0.0.0.255 area 5

R1(config-router)#network 10.1.2.0 0.0.0.255 area 5

R1(config-router)#network 10.1.3.0 0.0.0.255 area 5

3. Cree cuatro nuevas interfaces de Loopback en R5 utilizando la asignación de direcciones 172.5.0.0/22 y configure esas interfaces para participar en el Sistema Autónomo EIGRP 15.

R5(config)#interface loopback 0

R5(config-if) # ip address 172.5.0.10 255.255.255.0

 $R5$ (config-if) # exit

R5(config) # interface loopback 1

R5(config-if) # ip address 172.5.1.10 255.255.255.0

 $R5$ (config-if) # exit

R5(config) # interface loopback 2

R5(config-if) # ip address 172.5.2.10 255.255.255.0

 $R5$ (config-if) # exit

R5(config) # interface loopback 3

R5(config-if) # ip address 172.5.3.10 255.255.255.0

R5(config-if) #exit

R5(config)#router eigrp 15

R5(config-router)#network 172.5.0.0 0.0.0.255

R5(config-router)#network 172.5.1.0 0.0.0.255

R5(config-router)#network 172.5.2.0 0.0.0.255

R5(config-router)#network 172.5.3.0 0.0.0.255

R5(config-router)#exit

4. Analice la tabla de enrutamiento de R3 y verifique que R3 está aprendiendo las nuevas interfaces de Loopback mediante el comando *show ip route*.

<span id="page-17-0"></span>**TABLA 1 TABLA DE ENRUTAMIENTO EN R3**

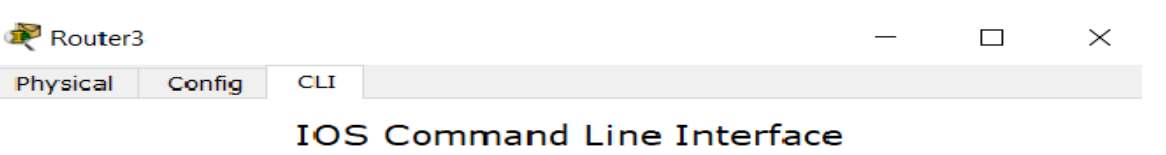

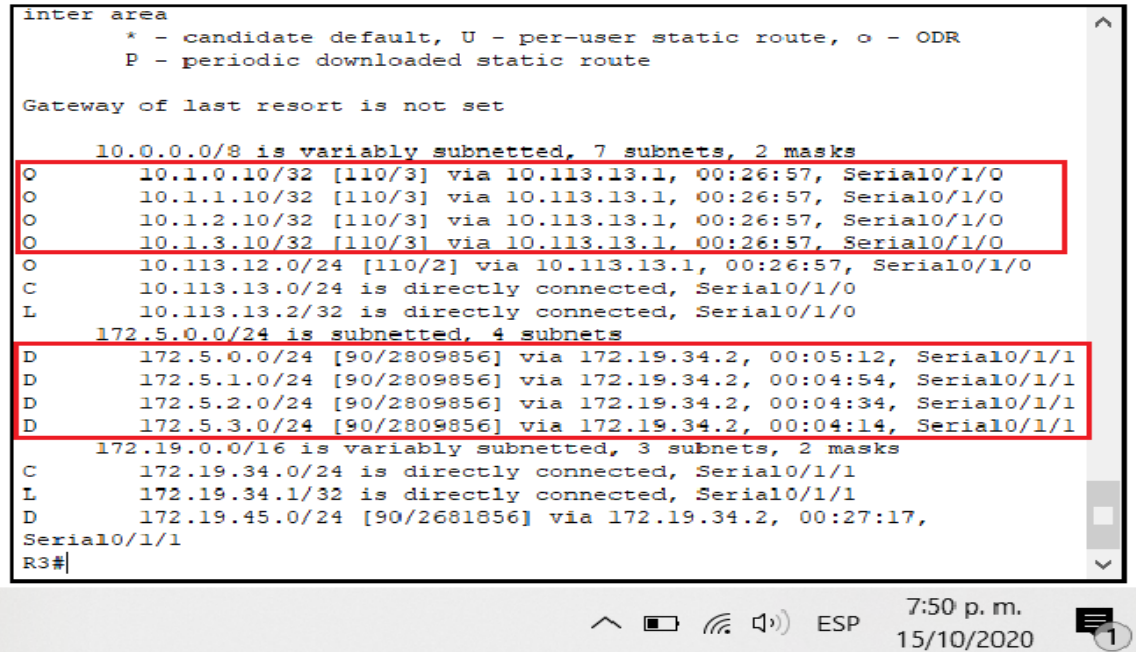

Se evidencia en la tabla de enrutamiento de R3 que aprendió las nuevas interfaces de loopback de R1 y R5.

5. Configure R3 para redistribuir las rutas EIGRP en OSPF usando el costo de 50000 y luego redistribuya las rutas OSPF en EIGRP usando un ancho de banda T1 y 20,000 microsegundos de retardo.

R3(config)# router ospf 1

R3(config-router) # redistribute eigrp 15 metric 50000 subnets

R3(config-router) #exit

R3(config) #router eigrp 15

R3(config-router) # redistribute ospf 1 metric 1544 20000 255 1 1500

R3(config-router) # exit

6. Verifique en R1 y R5 que las rutas del sistema autónomo opuesto existen en su tabla de enrutamiento mediante el comando *show ip route*.

<span id="page-18-0"></span>**TABLA 2 TABLA DE ENRUTAMIENTO EN R1**

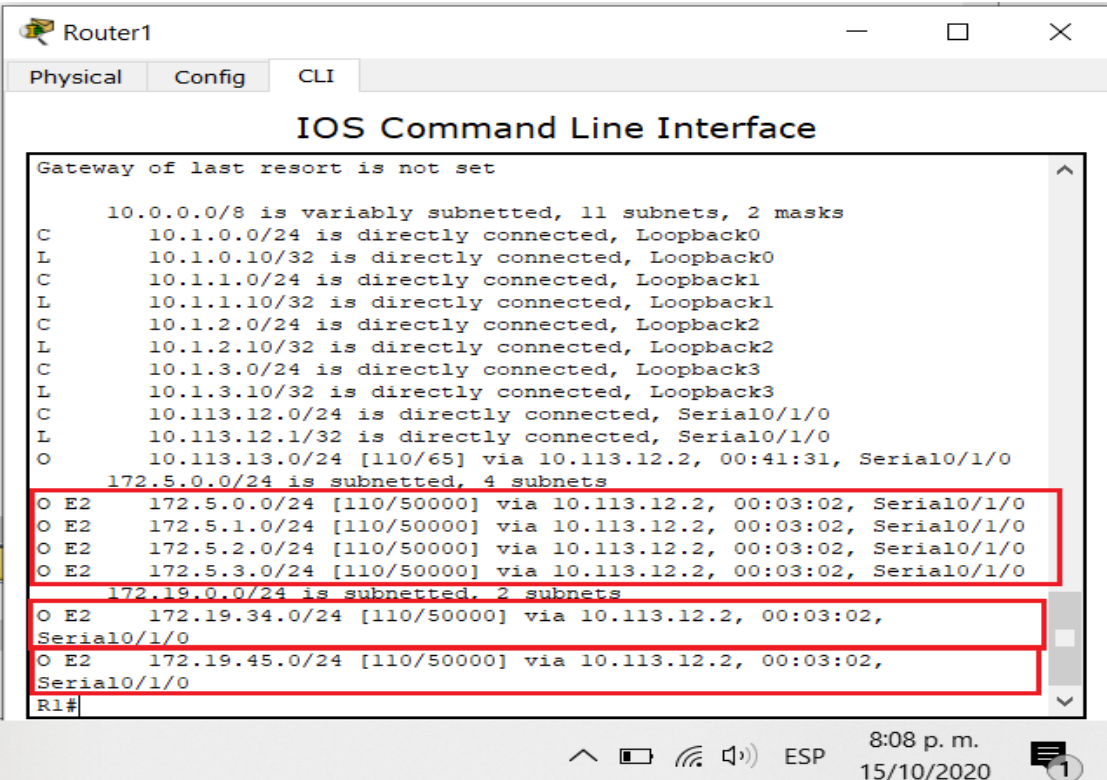

Se evidencia en la tabla de enrutamiento de R1 que existen las rutas del sistema opuesto

<span id="page-19-0"></span>**TABLA 3 TABLA DE ENRUTAMIENTO EN R5**

|                     |                                                                      |  | <b>IOS Command Line Interface</b>                 |  |  |
|---------------------|----------------------------------------------------------------------|--|---------------------------------------------------|--|--|
|                     | $i - IS-IS$ , $Li - IS-IS$ level-1, $L2 - IS-IS$ level-2, ia - IS-IS |  |                                                   |  |  |
| inter area          |                                                                      |  |                                                   |  |  |
|                     | * - candidate default, U - per-user static route, o - ODR            |  |                                                   |  |  |
|                     | P - periodic downloaded static route                                 |  |                                                   |  |  |
|                     |                                                                      |  |                                                   |  |  |
|                     | Gateway of last resort is not set                                    |  |                                                   |  |  |
|                     | 10.0.0.0/2 is variably subnetted 6 subnets. 2 masks                  |  |                                                   |  |  |
| D EX                | 10.1.0.10/32 [170/7801856] via 172.19.45.1, 00:05:47,                |  |                                                   |  |  |
| Serial0/1/0         |                                                                      |  |                                                   |  |  |
| D EX                | 10.1.1.10/32 [170/7801856] via 172.19.45.1, 00:05:47,                |  |                                                   |  |  |
| Serial0/1/0         |                                                                      |  |                                                   |  |  |
| D EX                | 10.1.2.10/32 [170/7801856] via 172.19.45.1, 00:05:47,                |  |                                                   |  |  |
| Serial0/1/0         |                                                                      |  |                                                   |  |  |
| D EX                | 10.1.3.10/32 [170/7801856] via 172.19.45.1, 00:05:47,                |  |                                                   |  |  |
| Serial0/1/0         |                                                                      |  |                                                   |  |  |
| D EX                | 10.113.12.0/24 [170/7801856] via 172.19.45.1, 00:05:47,              |  |                                                   |  |  |
| Sczia10/1/0         |                                                                      |  |                                                   |  |  |
| D EX<br>Serial0/1/0 | 10.113.13.0/24 [170/7801856] via 172.19.45.1, 00:05:47,              |  |                                                   |  |  |
|                     | 172.5.0.0/16 is variably subnetted, 8 subnets, 2 masks               |  |                                                   |  |  |
| с                   | 172.5.0.0/24 is directly connected, Loopback0                        |  |                                                   |  |  |
|                     | 172.5.0.10/32 is directly connected, Loopback0                       |  |                                                   |  |  |
| LCLCLC              | 172.5.1.0/24 is directly connected, Loopbackl                        |  |                                                   |  |  |
|                     | 172.5.1.10/32 is directly connected, Loopbackl                       |  |                                                   |  |  |
|                     | 172.5.2.0/24 is directly connected, Loopback2                        |  |                                                   |  |  |
|                     | 172.5.2.10/32 is directly connected, Loopback2                       |  |                                                   |  |  |
|                     | 172.5.3.0/24 is directly connected, Loopback3                        |  |                                                   |  |  |
| L                   | 172.5.3.10/32 is directly connected, Loopback3                       |  |                                                   |  |  |
|                     | 172.19.0.0/16 is variably subnetted, 3 subnets, 2 masks              |  |                                                   |  |  |
| D                   | 172.19.34.0/24 [90/2681856] via 172.19.45.1, 00:45:58,               |  |                                                   |  |  |
| Serial0/1/0         |                                                                      |  |                                                   |  |  |
|                     |                                                                      |  | 172.19.45.0/24 is directly connected, Serial0/1/0 |  |  |
| с<br>L              | 172.19.45.2/32 is directly connected, Serial0/1/0                    |  |                                                   |  |  |

Se evidencia en la tabla de enrutamiento de R5 que existen las rutas del sistema opuesto.

### <span id="page-20-0"></span>2. ESCENARIO 2

Una empresa de comunicaciones presenta una estructura Core acorde a la topología de red, en donde el estudiante será el administrador de la red, el cual deberá configurar e interconectar entre sí cada uno de los dispositivos que forman parte del escenario, acorde con los lineamientos establecidos para el direccionamiento IP, etherchannels, VLANs y demás aspectos que forman parte del escenario propuesto.

### **Topología de red**

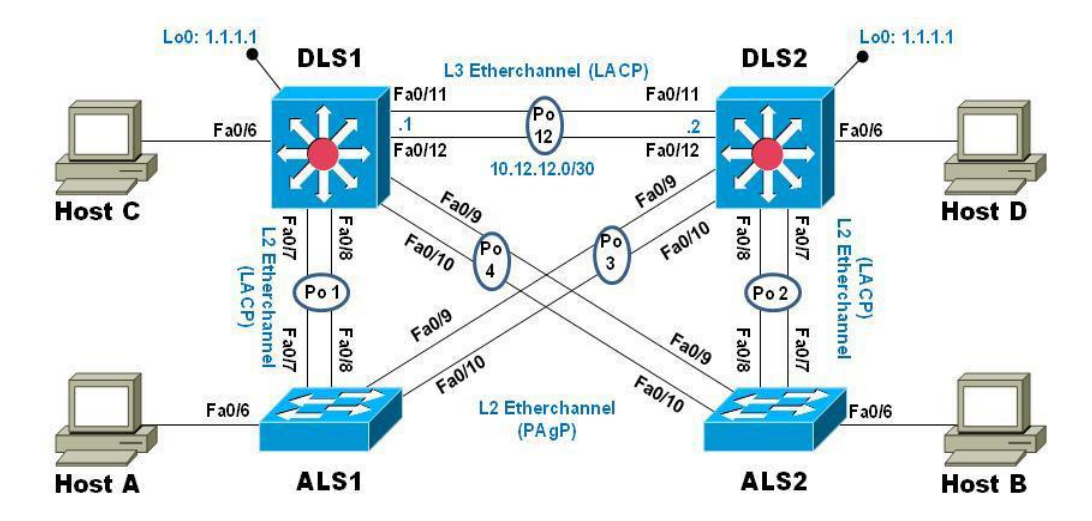

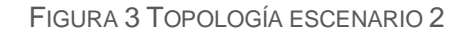

<span id="page-20-1"></span>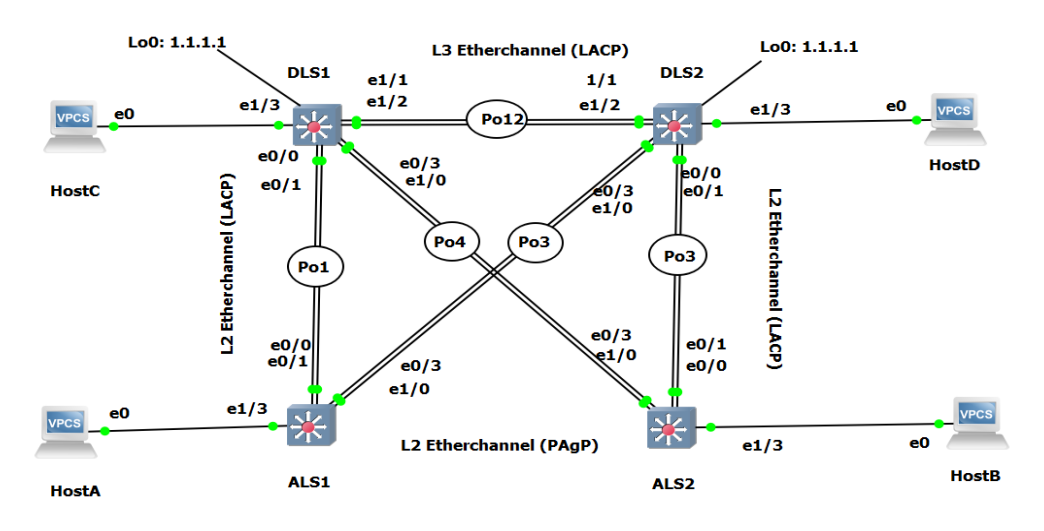

<span id="page-20-2"></span>FIGURA 4 SIMULACIÓN ESCENARIO 2 GNS3 MV

### **Parte 1: Configurar la red de acuerdo con las especificaciones.**

a. Apagar todas las interfaces en cada switch.

En Switch DLS1

DLS1#configure terminal

DLS1(config)#interface range e0/0-3,e1/0-3,e3/0-3

DLS1(config-if-range)#shutdown

DLS1(config-if-range)#exit

DLS1(config)#

En Switch DLS2

DLS2#configure terminal

DLS2(config)#interface range e0/0-3,e1/0-3,e3/0-3

DLS2(config-if-range)#shutdown

DLS2(config-if-range)#exit

DLS2(config)#

En Switch ALS1

ALS1#configure terminal

ALS1 (config)# interface range e0/0-3,e1/0-3,e3/0-3

ALS1 (config-if-range)#shutdown

ALS1 (config-if-range)#exit

ALS1 (config)#

En Switch ALS2

ALS2#configure terminal

ALS2 (config)# interface range e0/0-3,e1/0-3,e3/0-3

ALS2 (config-if-range)#shutdown

ALS2 (config-if-range)#exit

ALS2 (config)#

b. Asignar un nombre a cada switch acorde con el escenario establecido.

En Switch DLS1

Switch#configure terminal Switch(config)#hostname DLS1 DLS1(config)#

En Switch DLS2

Switch#configure terminal

Switch(config)#hostname DLS2

DLS2(config)#

En Switch ALS1

Switch#configure terminal

Switch(config)#hostname ALS1

ALS1 (config)#

En Switch ALS2

Switch#configure terminal

Switch(config)#hostname ALS2

ALS2 (config)#

c. Configurar los puertos troncales y Port-channels tal como se muestra en el diagrama.

1) La conexión entre DLS1 y DLS2 será un EtherChannel capa-3 utilizando LACP. Para DLS1 se utilizará la dirección IP 10.12.12.1/30 y para DLS2 utilizará 10.12.12.2/30.

### Switch DLS1

DLS1(config)#interface vlan 500

DLS1(config-if)#ip address 10.12.12.1 255.255.255.252

DLS1(config-if)#interface range e1/1-2

DLS1(config-if-range)#channel-protocol lacp

DLS1(config-if-range)#channel-group 12 mode active

DLS1(config-if-range)#no shutdown

Switch DLS2

DLS2(config)#interface vlan 500

DLS2(config-if)#ip address 10.12.12.2 255.255.255.252

DLS2(config-if)#interface range e1/1-2

DLS2(config-if-range)#channel-protocol lacp

DLS2(config-if-range)#channel-group 12 mode active

DLS2(config-if-range)#no shutdown

2) Los Port-channels en las interfaces Fa0/1 y Fa0/2 utilizarán LACP.

En Switch DLS1

DLS1(config)#interface range e0/1-2

DLS1(config-if-range)#channel-protocol lacp

DLS1(config-if-range)#channel-group 1 mode active

DLS1(config-if-range)#no shutdown

DLS1(config-if-range)#end

Switch DLS2

DLS2(config)#interface range e0/1-2

DLS2(config-if-range)#channel-protocol lacp

DLS2(config-if-range)#channel-group 2 mode active

DLS2(config-if-range)#no shutdown

DLS2(config-if-range)#end

En Switch ALS1

ALS1(config)#interface range e0/1-2

ALS1(config-if-range)#channel-protocol lacp

ALS1(config-if-range)#channel-group 1 mode active

ALS1(config-if-range)#no shutdown

ALS1(config-if-range)#end

En Switch ALS2

ALS2(config)#interface range e0/1-2

ALS2(config-if-range)#channel-protocol lacp

ALS2(config-if-range)#channel-group 2 mode active

ALS2(config-if-range)#no shutdown

ALS2(config-if-range)#end

3) Los Port-channels en las interfaces e0/3 y e1/0 utilizará PAgP.

En Switch DLS1

DLS1(config)#interface range e0/3, e1/0

DLS1(config-if-range)#channel-protocol pagp

DLS1(config-if-range)#channel-group 4 mode desirable

DLS1(config-if-range)#no shutdown

DLS1(config-if-range)#end

En Switch DLS2

DLS2(config)#interface range e0/3, e1/0

DLS2(config-if-range)#channel-protocol pagp

DLS2(config-if-range)#channel-group 3 mode desirable

DLS2(config-if-range)#no shutdown

DLS2(config-if-range)#end

En Switch ALS1

ALS1(config)#interface range e0/3, e1/0

ALS1(config-if-range)#channel-protocol pagp

ALS1(config-if-range)#channel-group 3 mode desirable

ALS1(config-if-range)#no shutdown

ALS1(config-if-range)#end

En Switch ALS2

ALS2(config)#interface range e0/3, e1/0

ALS2(config-if-range)#channel-protocol pagp

ALS2(config-if-range)#channel-group 4 mode desirable

ALS2(config-if-range)#no shutdown

ALS2(config-if-range)#end

4) Todos los puertos troncales serán asignados a la VLAN 500 como la VLAN nativa.

Switch DLS1

DLS1(config)#int ran e0/1-3,e1/1-3

DLS1(config-if-range)#switchport trunk encap dot1q

DLS1(config-if-range)#switchport trunk native vlan 500

DLS1(config-if-range)#switchport mode trunk

DLS1(config-if-range)#switchport nonegotiate

DLS1(config-if-range)#no shut

DLS1(config-if-range)#exit

Switch DLS2

DLS2(config)#int ran e0/1-3,e1/1-3

DLS2(config-if-range)#switchport trunk encap dot1q

DLS2(config-if-range)#switchport trunk native vlan 500

DLS2(config-if-range)#switchport mode trunk

DLS2(config-if-range)#switchport nonegotiate

DLS2(config-if-range)#no shut

DLS2(config-if-range)#exit

# Switch ASL1

- ALS1(config)#int ran e0/1-3,e1/1-3
- ALS1 (config-if-range)#switchport trunk encap dot1q
- ALS1 (config-if-range)#switchport trunk native vlan 500
- ALS1 (config-if-range)#switchport mode trunk
- ALS1 (config-if-range)#switchport nonegotiate
- ALS1 (config-if-range)#no shut
- ALS1 (config-if-range)#exit

# Switch ASL2

- ALS2(config)#int ran e0/1-3,e1/1-3
- ALS2 (config-if-range)#switchport trunk encap dot1q
- ALS2 (config-if-range)#switchport trunk native vlan 500
- ALS2 (config-if-range)#switchport mode trunk
- ALS2 (config-if-range)#switchport nonegotiate
- ALS2 (config-if-range)#no shut
- ALS2 (config-if-range)#exit

d. Configurar DLS1, ALS1, y ALS2 para utilizar VTP versión 3

1) Utilizar el nombre de dominio CISCO con la contraseña ccnp321

Switch DLS1

DLS1#conf t

DLS1(config)#vtp domain CISCO

DLS1(config)#vtp password ccnp123

DLS1(config)#end

2) Configurar DLS1 como servidor principal para las VLAN.

Switch DLS1

DLS1#conf t

DLS1(config)#vtp version 3

DLS1(config)#vtp mode server mst

DLS1(config)#end

DLS1#vtp primary mst

3) Configurar ALS1 y ALS2 como clientes VTP.

Switch ASL<sub>1</sub>

ALS1# conf t

ALS1(config)# spanning-tree mode mst

ALS1(config)# vtp version 3

ALS1(config)# vtp mode client mst

ALS1(config)# end

Switch ASL2

ALS2# conf t

ALS2(config)# spanning-tree mode mst

ALS2(config)# vtp version 3

ALS2(config)# vtp mode client mst

ALS2(config)# end

e. Configurar en el servidor principal las siguientes VLAN:

<span id="page-28-0"></span>**TABLA 4 VLAN EN SERVIDOR PRINCIPAL**

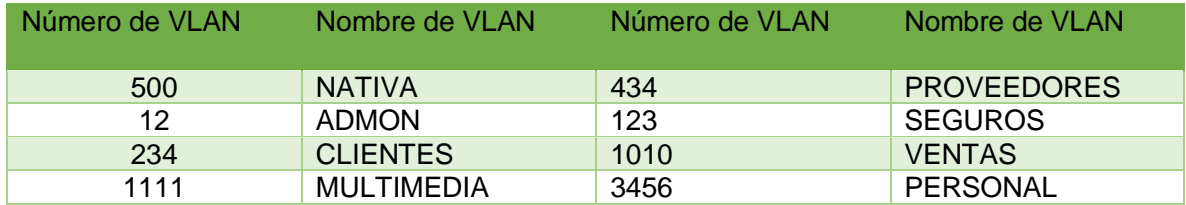

### Switch DLS1

DLS1#conf t

DLS1(config)#vlan 500

DLS1(config-vlan)#name NATIVA

DLS1(config-vlan)#exit

DLS1(config)#vlan 12

DLS1(config-vlan)#name ADMON

DLS1(config-vlan)#exit DLS1(config)#vlan 234

DLS1(config-vlan)#name CLIENTES

DLS1(config-vlan)#exit

DLS1(config)#vlan 1111

DLS1(config-vlan)#name MULTIMEDIA

DLS1(config-vlan)#exit

DLS1(config)#vlan 434

DLS1(config-vlan)#name PROVEEDORES

DLS1(config-vlan)#exit DLS1(config)#vlan 123

DLS1(config-vlan)#name SEGUROS

DLS1(config-vlan)#exit

DLS1(config)#vlan 1010

DLS1(config-vlan)#name VENTAS

DLS1(config-vlan)#exit

DLS1(config)#vlan 3456

DLS1(config-vlan)#name PERSONAL

DLS1(config-vlan)#exit

f. En DLS1, suspender la VLAN 434.

DLS1(config)#vlan 434

DLS1(config-vlan)# name PROVEEDORES

DLS1(config-vlan)# state suspend

DLS1(config-vlan)#exit

g. Configurar DLS2 en modo VTP transparente VTP utilizando VTP versión 2, y configurar en DLS2 las mismas VLAN que en DLS1.

### Switch DLS2

DLS2#conf t

DLS2(config)#vtp version 2

DLS2(config)# vtp mode transparent

DLS2(config)#vlan 500

DLS2(config-vlan)#name NATIVA

DLS2(config-vlan)#exit

DLS2(config)#vlan 12

DLS2(config-vlan)#name ADMON

DLS2(config-vlan)#exit

DLS2(config)#vlan 234

DLS2(config-vlan)#name CLIENTES

DLS2(config-vlan)#exit

DLS2(config)#vlan 1111

DLS2(config-vlan)#name MULTIMEDIA

DLS2(config-vlan)#exit

DLS2(config)#vlan 434

DLS2(config-vlan)#name PROVEEDORES

DLS2(config-vlan)#exit

DLS2(config)#vlan 123

DLS2(config-vlan)#name SEGUROS

DLS2(config-vlan)#exit

DLS2(config)#vlan 1010

DLS2(config-vlan)#name VENTAS

DLS2(config-vlan)#exit

DLS2(config)#vlan 3456

DLS2(config-vlan)#name PERSONAL

DLS2(config-vlan)#exit

h. Suspender VLAN 434 en DLS2.

Switch DLS2

DLS2(config)#vlan 434

DLS2(config-vlan)# name PROVEEDORES

DLS2(config-vlan)# state suspend

DLS2(config-vlan)#exit

i. En DLS2, crear VLAN 567 con el nombre de PRODUCCION. La VLAN de PRODUCCION no podrá estar disponible en cualquier otro Switch de la red.

Switch DLS<sub>2</sub>

DLS2(config)#vlan 567

DLS2(config-vlan)# private-vlan isolated

DLS2(config-vlan)# name PRODUCCION

DLS2(config-vlan)#exit

j. Configurar DLS1 como Spanning tree root para las VLAN 1, 12, 434, 500, 1010, 1111 y 3456 y como raíz secundaria para las VLAN 123 y 234.

### Switch DLS1

DLS1(config)# spanning-tree vlan 1 root primary

DLS1(config)# spanning-tree vlan 12 root primary

DLS1(config)# spanning-tree vlan 434 root primary

DLS1(config)# spanning-tree vlan 500 root primary

DLS1(config)# spanning-tree vlan 1010 root primary

DLS1(config)# spanning-tree vlan 1111 root primary

DLS1(config)# spanning-tree vlan 3456 root primary DLS1(config)# spanning-tree vlan 123 root secondary DLS1(config)# spanning-tree vlan 234 root secondary

k. Configurar DLS2 como Spanning tree root para las VLAN 123 y 234 y como una raíz secundaria para las VLAN 12, 434, 500, 1010, 1111 y 3456.

DLS2(config)# spanning-tree vlan 123 root primary

DLS2(config)# spanning-tree vlan 234 root primary

DLS2(config)# spanning-tree vlan 12 root secondary

DLS2(config)# spanning-tree vlan 434 root secondary

DLS2(config)# spanning-tree vlan 500 root secondary

DLS2(config)# spanning-tree vlan 1010 root secondary

DLS2(config)# spanning-tree vlan 1111 root secondary

DLS2(config)# spanning-tree vlan 3456 root secondary

l. Configurar todos los puertos como troncales de tal forma que solamente las VLAN que se han creado se les permitirá circular a través de estos puertos.

### Switch DLS1

DLS1(config)# int ran e0/1-3,e1/1-3

DLS1(config-if-range)# switchport trunk encap dot1q

DLS1(config-if-range)# switchport trunk native vlan 500

DLS1(config-if-range)# switchport mode trunk

DLS1(config-if-range)#exit

## Switch DLS2

DLS2(config)# int ran  $e0/1-3$ ,  $e1/1-3$ 

DLS2(config-if-range)# switchport trunk encap dot1q

DLS2(config-if-range)# switchport trunk native vlan 500

DLS2(config-if-range)# switchport mode trunk

DLS2(config-if-range)#exit

Switch ALS1

ALS1(config)# int ran e0/1-3,e1/1-3

ALS1(config-if-range)# switchport trunk encap dot1q

ALS1(config-if-range)# switchport trunk native vlan 500

ALS1(config-if-range)# switchport mode trunk

ALS1(config-if-range)#exit

Switch ALS2

ALS2(config)# int ran e0/1-3,e1/1-3

ALS2(config-if-range)# switchport trunk encap dot1q

ALS2(config-if-range)# switchport trunk native vlan 500

ALS2(config-if-range)# switchport mode trunk

ALS2(config-if-range)#exit

m. Configurar las siguientes interfaces como puertos de acceso, asignados a las VLAN de la siguiente manera:

#### <span id="page-34-0"></span>**TABLA 5 INTERFACE VLAN Y PUERTOS DE ACCESO**

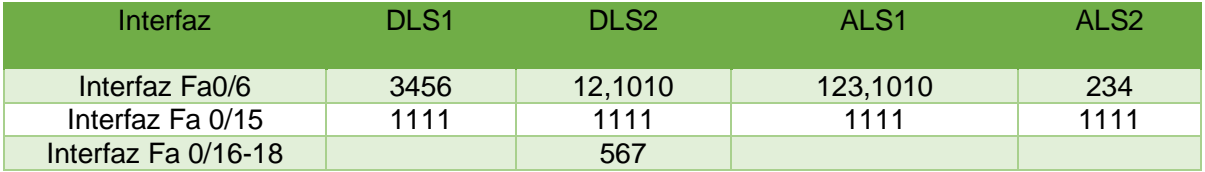

### Switch DLS1

DLS1#conf t

DLS1(config)# interface e1/3

DLS1(config-if)#switchport access vlan 3456

DLS1(config-if)#no sh

DLS1(config-if)# end

DLS1(config)# interface e2/0

DLS1(config-if)#switchport access vlan 1111

DLS1(config-if)#no sh

DLS1(config-if)# end

Switch DLS2

DLS2#conf t

DLS2(config)# interface e1/3

DLS2(config-if)#switchport access vlan 12

DLS2(config-if)#switchport access vlan 1010

DLS2(config-if)#no sh

DLS2(config-if)# end

DLS2(config)# interface e2/0

DLS2(config-if)#switchport access vlan 1111

DLS2(config-if)#no sh

DLS2(config-if)# end

DLS2(config)# int ran e2/1-2

DLS2(config-if)#switchport access vlan 567

DLS2(config-if)#no sh

DLS2(config-if)# end

Switch ALS2

ALS2#conf t

ALS2(config)# interface e 1/3

ALS2(config-if)#switchport access vlan 234

ALS2(config-if)#no sh

ALS2(config-if)# end

ALS2(config)# interface e2/0

ALS2(config-if)#switchport access vlan 111

ALS2(config-if)#no sh

ALS2(config-if)# end

### Switch ALS1

ALS1#conf t

ALS1(config)# interface e1/3

ALS1(config-if)#switchport access vlan 123

ALS1(config-if)#switchport access vlan 1010

ALS1(config-if)#no sh

ALS1(config-if)# end

ALS1(config)# interface e2/0

ALS1(config-if)#switchport access vlan 111

ALS1(config-if)#no sh

ALS1(config-if)# end

### **Parte 2: conectividad de red de prueba y las opciones configuradas.**

a. Verificar la existencia de las VLAN correctas en todos los switches y la asignación de puertos troncales y de acceso

DLS1# show vlan brief

|                  | DLS1#show vlan brief    |           |                                                |                             |     |                         |   |
|------------------|-------------------------|-----------|------------------------------------------------|-----------------------------|-----|-------------------------|---|
| <b>VLAN Name</b> |                         | Status    | Ports                                          |                             |     |                         |   |
|                  | default                 | active    | $Et0/0$ , $Et1/0$ , $Et2/1$ , $Et2/2$<br>Et3/3 | Et2/3, Et3/0, Et3/1, Et3/2  |     |                         |   |
| 12 <sup>2</sup>  | <b>ADMON</b>            | active    |                                                |                             |     |                         |   |
| 123              | <b>SEGUROS</b>          | active    |                                                |                             |     |                         |   |
| 234              | <b>CLIENTES</b>         | active    |                                                |                             |     |                         |   |
| 434              | <b>PROVEEDORES</b>      | suspended |                                                |                             |     |                         |   |
| 500              | <b>NATIVA</b>           | active    |                                                |                             |     |                         |   |
|                  | 1002 fddi-default       | act/unsup |                                                |                             |     |                         |   |
|                  | 1003 token-ring-default | act/unsup |                                                |                             |     |                         |   |
|                  | 1004 fddinet-default    | act/unsup |                                                |                             |     |                         |   |
|                  | 1005 trnet-default      | act/unsup |                                                |                             |     |                         |   |
|                  | 1010 VENTAS             | active    |                                                |                             |     |                         |   |
|                  | 1111 MULTIMEDIA         | active    | Et2/0                                          |                             |     |                         |   |
|                  | 3456 PERSONAL           | active    |                                                |                             |     |                         |   |
| DLS1#<br>DLS1#   |                         |           |                                                |                             |     |                         |   |
|                  |                         |           |                                                | $(6 \in \blacksquare \Box)$ | ESP | 2:33 p.m.<br>16/11/2020 | Ę |

FIGURA 5 VERIFICAR LA EXISTENCIA DE LAS VLAN CORRECTAS EN DLS1

### <span id="page-37-0"></span>DLS2# show vlan brief

|                  | DLS2#show vlan brief |                                   |                                                     |                         |  |
|------------------|----------------------|-----------------------------------|-----------------------------------------------------|-------------------------|--|
| <b>VLAN Name</b> |                      | <b>Status</b>                     | Ports                                               |                         |  |
| $\mathbf{1}$     | default              | active Et0/0, Et1/0, Et2/3, Et3/0 | $Et3/1$ , $Et3/2$ , $Et3/3$                         |                         |  |
| 12 <sup>2</sup>  | <b>ADMON</b>         | active                            |                                                     |                         |  |
| 123              | <b>SEGUROS</b>       | active                            |                                                     |                         |  |
|                  | 234 CLIENTES         | active                            |                                                     |                         |  |
|                  | 434 PROVEEDORES      | suspended                         |                                                     |                         |  |
|                  | 500 NATIVA           | active                            |                                                     |                         |  |
|                  | 567 PRODUCCION       | $active$ $Et2/1$ , $Et2/2$        |                                                     |                         |  |
|                  | 1002 fddi-default    | act/unsup                         |                                                     |                         |  |
|                  | 1003 trcrf-default   | act/unsup                         |                                                     |                         |  |
|                  | 1004 fddinet-default | act/unsup                         |                                                     |                         |  |
|                  | 1005 trbrf-default   | act/unsup                         |                                                     |                         |  |
|                  | 1010 VENTAS          | active                            |                                                     |                         |  |
|                  | 1111 MULTIMEDIA      | active Et2/0                      |                                                     |                         |  |
|                  | 3456 PERSONAL        | active                            |                                                     |                         |  |
| DLS2#            |                      |                                   |                                                     |                         |  |
|                  |                      |                                   | $\wedge$ $\in$ $\blacksquare$ $\Box$ $\lozenge$ ESP | 2:35 p.m.<br>16/11/2020 |  |

<span id="page-37-1"></span>FIGURA 6 VERIFICAR LA EXISTENCIA DE LAS VLAN CORRECTAS EN DLS2

# ALS1# show vlan brief

|                  | ALS1#show vlan brief                                                                  |                                                  |                                                                   |
|------------------|---------------------------------------------------------------------------------------|--------------------------------------------------|-------------------------------------------------------------------|
| <b>VLAN Name</b> |                                                                                       | <b>Status</b>                                    | Ports                                                             |
|                  | default                                                                               | active                                           | Et0/0, Et1/0, Et2/1, Et2/2<br>Et2/3, Et3/0, Et3/1, Et3/2<br>Et3/3 |
| ALS1#            | 1002 fddi-default<br>1003 trcrf-default<br>1004 fddinet-default<br>1005 trbrf-default | act/unsup<br>act/unsup<br>act/unsup<br>act/unsup |                                                                   |
|                  |                                                                                       |                                                  | 2:36 p.m.<br>$\wedge$ 《 』 ① ESP<br>16/11/2020                     |

FIGURA 7 VERIFICAR LA EXISTENCIA DE LAS VLAN CORRECTAS EN ALS1

# <span id="page-38-0"></span>ALS2# show vlan brief

|                     | ALS2#show vlan brief    |               |       |                                                          |                                      |                         |
|---------------------|-------------------------|---------------|-------|----------------------------------------------------------|--------------------------------------|-------------------------|
| <b>VLAN Name</b>    |                         | <b>Status</b> | Ports |                                                          |                                      |                         |
|                     | default                 | active        | Et3/3 | Et0/0, Et1/0, Et2/1, Et2/2<br>Et2/3, Et3/0, Et3/1, Et3/2 |                                      |                         |
| 111                 | <b>VLAN0111</b>         | active        | Et2/0 |                                                          |                                      |                         |
|                     | 234 VLAN0234            | active        |       |                                                          |                                      |                         |
|                     | 1002 fddi-default       | act/unsup     |       |                                                          |                                      |                         |
|                     | 1003 token-ring-default | act/unsup     |       |                                                          |                                      |                         |
|                     | 1004 fddinet-default    | act/unsup     |       |                                                          |                                      |                         |
|                     | 1005 trnet-default      | act/unsup     |       |                                                          |                                      |                         |
| AI S <sub>2</sub> # |                         |               |       |                                                          |                                      |                         |
|                     |                         |               |       |                                                          | $\wedge$ ( $\equiv$ $\uparrow$ ) ESP | 2:37 p.m.<br>16/11/2020 |

<span id="page-38-1"></span>FIGURA 8 VERIFICAR LA EXISTENCIA DE LAS VLAN CORRECTAS EN ALS2

b. Verificar que el EtherChannel entre DLS1 y ALS1 está configurado correctamente

DLS1# show etherchannel summary

|              | DLS1#show etherchannel summary<br>Flags: D - down P - bundled in port-channel<br>I - stand-alone s - suspended<br>H - Hot-standby (LACP only)<br>$R - Laver3$ $S - Laver2$<br>$U - in use$ $N - not in use$ , no aggregation<br>f - failed to allocate aggregator<br>M - not in use, minimum links not met |                            |                                                                                |          |                                              |  |                         |  |
|--------------|----------------------------------------------------------------------------------------------------|----------------------------|--------------------------------------------------------------------------------|----------|----------------------------------------------|--|-------------------------|--|
|              | m - not in use, port not aggregated due to minimum links not met<br>u - unsuitable for bundling<br>w - waiting to be aggregated<br>d - default port                                                                                                    |                            |                                                                                |          |                                              |  |                         |  |
|              | A - formed by Auto LAG                                                                                                    |                            |                                                                                |          |                                              |  |                         |  |
|              | Number of channel-groups in use: 3<br>Number of aggregators:                                                                                                    |                            | 3                                                                              |          |                                              |  |                         |  |
|              | Group Port-channel Protocol                                                                                                    |                            | Ports                                                                          |          |                                              |  |                         |  |
| 12<br>DI 51# | Po1(SU) LACP<br>Po4(SU)<br>Po12(SU)                                                                                                    | <b>PAgP</b><br><b>LACP</b> | $Et\theta/1(P)$ $Et\theta/2(P)$<br>$Et\theta/3(P)$ $Et1/\theta(s)$<br>Et1/1(P) | Et1/2(P) |                                              |  |                         |  |
|              |                                                                                                    |                            |                                                                                |          | $\wedge$ ( $\circledast$ $\Box$ $\Box$ ) ESP |  | 2:02 p.m.<br>16/11/2020 |  |

FIGURA 9 VERIFICAR ETHERCHANNEL EN DLS1

<span id="page-39-0"></span>ALS1# show etherchannel summary

|       | cucc co up<br>ALS1#show etherchannel summary                 |      |                                 |                                                                  |            |  |
|-------|--------------------------------------------------------------|------|---------------------------------|------------------------------------------------------------------|------------|--|
|       | Flags: $D - down$ P - bundled in port-channel                |      |                                 |                                                                  |            |  |
|       | I - stand-alone s - suspended                                |      |                                 |                                                                  |            |  |
|       | H - Hot-standby (LACP only)                                  |      |                                 |                                                                  |            |  |
|       | $R - Layer3$ $S - Layer2$                                    |      |                                 |                                                                  |            |  |
|       | $U - in use$ $N - not in use, no aggregation$                |      |                                 |                                                                  |            |  |
|       | f - failed to allocate aggregator                            |      |                                 |                                                                  |            |  |
|       |                                                              |      |                                 |                                                                  |            |  |
|       | M - not in use, minimum links not met                        |      |                                 |                                                                  |            |  |
|       | u - unsuitable for bundling                                  |      |                                 | m - not in use, port not aggregated due to minimum links not met |            |  |
|       | w - waiting to be aggregated                                 |      |                                 |                                                                  |            |  |
|       | d - default port                                             |      |                                 |                                                                  |            |  |
|       |                                                              |      |                                 |                                                                  |            |  |
|       | A - formed by Auto LAG                                       |      |                                 |                                                                  |            |  |
|       |                                                              |      |                                 |                                                                  |            |  |
|       |                                                              |      |                                 |                                                                  |            |  |
|       | Number of channel-groups in use: 2<br>Number of aggregators: |      | $\overline{2}$                  |                                                                  |            |  |
|       |                                                              |      |                                 |                                                                  |            |  |
|       | Group Port-channel Protocol Ports                            |      |                                 |                                                                  |            |  |
|       |                                                              |      |                                 |                                                                  |            |  |
|       | Po1(SU)                                                      | LACP | $Et\theta/1(P)$ $Et\theta/2(P)$ |                                                                  |            |  |
|       | Po3(SU)                                                      | PAgP | $Et\theta/3(P)$ $Et1/\theta(s)$ |                                                                  |            |  |
|       |                                                              |      |                                 |                                                                  |            |  |
| ALS1# |                                                              |      |                                 |                                                                  |            |  |
| ALS1# |                                                              |      |                                 |                                                                  |            |  |
|       |                                                              |      |                                 |                                                                  | 2:04 p.m.  |  |
|       |                                                              |      |                                 | $\wedge$ ( $\in$ $\blacksquare$ $\Box$ ) ESP                     | 16/11/2020 |  |
|       |                                                              |      |                                 |                                                                  |            |  |

<span id="page-39-1"></span>FIGURA 10 VERIFICAR ETHERCHANNEL EN ALS1

c. Verificar la configuración de Spanning tree entre DLS1 o DLS2 para cada VLAN.

DLS1# show spanning-tree summary

| DLS1#show spanning-tree summary<br>Switch is in rapid-pvst mode             |                                                   |                       |                                            |                                                                       |                         |  |  |  |  |
|-----------------------------------------------------------------------------|---------------------------------------------------|-----------------------|--------------------------------------------|-----------------------------------------------------------------------|-------------------------|--|--|--|--|
| Root bridge for: VLAN0001, VLAN0012, VLAN0500, VLAN1010, VLAN1111, VLAN3456 |                                                   |                       |                                            |                                                                       |                         |  |  |  |  |
| Extended system ID                                                          |                                                   |                       | is enabled                                 |                                                                       |                         |  |  |  |  |
| Portfast Default                                                            |                                                   |                       | is disabled                                |                                                                       |                         |  |  |  |  |
| Portfast Edge BPDU Guard Default is disabled                                |                                                   |                       |                                            |                                                                       |                         |  |  |  |  |
| Portfast Edge BPDU Filter Default is disabled                               |                                                   |                       |                                            |                                                                       |                         |  |  |  |  |
| Loopguard Default                                                           |                                                   | is disabled           |                                            |                                                                       |                         |  |  |  |  |
| PVST Simulation Default                                                     |                                                   |                       | is enabled but inactive in rapid-pvst mode |                                                                       |                         |  |  |  |  |
| Bridge Assurance                                                            | $\qquad \qquad \text{is enabled}$                 |                       |                                            |                                                                       |                         |  |  |  |  |
| EtherChannel misconfig guard is enabled                                     |                                                   |                       |                                            |                                                                       |                         |  |  |  |  |
| Configured Pathcost method used is short                                    |                                                   |                       |                                            |                                                                       |                         |  |  |  |  |
| UplinkFast                                                                  |                                                   |                       | is disabled                                |                                                                       |                         |  |  |  |  |
| <b>BackboneFast</b>                                                         |                                                   |                       | is disabled                                |                                                                       |                         |  |  |  |  |
|                                                                             |                                                   |                       |                                            |                                                                       |                         |  |  |  |  |
| Name                                                                        | Blocking Listening Learning Forwarding STP Active |                       |                                            |                                                                       |                         |  |  |  |  |
| <b>VLAN0001</b>                                                             | ø                                                 | ø                     | ø                                          | $\overline{7}$                                                        | 7                       |  |  |  |  |
| <b>VLAN0012</b>                                                             | ø                                                 | ø                     | ø                                          | $\overline{4}$                                                        | $\overline{4}$          |  |  |  |  |
| <b>VLAN0123</b>                                                             | ø                                                 | ø                     | ø                                          | $\overline{4}$                                                        | 4                       |  |  |  |  |
| <b>VLAN0234</b>                                                             | ø                                                 | ø                     | $\theta$                                   | $\overline{4}$                                                        | $\overline{a}$          |  |  |  |  |
| <b>VLAN0500</b>                                                             | $\theta$                                          | $\boldsymbol{\Theta}$ | $\theta$                                   | $\overline{4}$                                                        | 4                       |  |  |  |  |
| <b>VLAN1010</b>                                                             | ø                                                 | $\boldsymbol{\theta}$ | $\theta$                                   | $\overline{4}$                                                        | 4                       |  |  |  |  |
| <b>VLAN1111</b>                                                             | $\boldsymbol{\theta}$                             | ø                     | $\boldsymbol{\theta}$                      | 5 <sup>7</sup>                                                        | 5                       |  |  |  |  |
| <b>VLAN3456</b>                                                             | $\theta$                                          | $\boldsymbol{\alpha}$ | $\boldsymbol{\theta}$                      | $\overline{A}$                                                        | $\overline{a}$          |  |  |  |  |
|                                                                             |                                                   |                       |                                            |                                                                       |                         |  |  |  |  |
| 8 vlans                                                                     | ø                                                 | ø                     | ø                                          | 36                                                                    | 36                      |  |  |  |  |
| DLS1#                                                                       |                                                   |                       |                                            |                                                                       |                         |  |  |  |  |
|                                                                             |                                                   |                       |                                            | $\land$ ( $\circledast$ $\circledast$ $\circledast$ $\circledast$ ESP | 2:05 p.m.<br>16/11/2020 |  |  |  |  |

FIGURA 11 VERIFICAR LA CONFIGURACIÓN DE SPANNING TREE DLS1

<span id="page-40-0"></span>DLS2# show spanning-tree summary

| DLS2#show spanning-tree summary               |                                                   |                       |                       |                                          |                |            |  |  |  |  |
|-----------------------------------------------|---------------------------------------------------|-----------------------|-----------------------|------------------------------------------|----------------|------------|--|--|--|--|
| Switch is in rapid-pvst mode                  |                                                   |                       |                       |                                          |                |            |  |  |  |  |
| Root bridge for: VLAN0123, VLAN0234, VLAN0567 |                                                   |                       |                       |                                          |                |            |  |  |  |  |
| Extended system ID                            |                                                   | is enabled            |                       |                                          |                |            |  |  |  |  |
| Portfast Default                              |                                                   |                       | is disabled           |                                          |                |            |  |  |  |  |
| Portfast Edge BPDU Guard Default is disabled  |                                                   |                       |                       |                                          |                |            |  |  |  |  |
| Portfast Edge BPDU Filter Default is disabled |                                                   |                       |                       |                                          |                |            |  |  |  |  |
| Loopguard Default                             |                                                   |                       | is disabled           |                                          |                |            |  |  |  |  |
| PVST Simulation Default                       |                                                   |                       |                       | is enabled but inactive in rapid-pvst mo |                |            |  |  |  |  |
| de                                            |                                                   |                       |                       |                                          |                |            |  |  |  |  |
| <b>Bridge Assurance</b>                       |                                                   |                       | is enabled            |                                          |                |            |  |  |  |  |
| EtherChannel misconfig guard                  |                                                   |                       | is enabled            |                                          |                |            |  |  |  |  |
| Configured Pathcost method used is short      |                                                   |                       |                       |                                          |                |            |  |  |  |  |
| UplinkFast                                    |                                                   |                       | is disabled           |                                          |                |            |  |  |  |  |
| <b>BackboneFast</b>                           |                                                   |                       | is disabled           |                                          |                |            |  |  |  |  |
|                                               |                                                   |                       |                       |                                          |                |            |  |  |  |  |
| Name                                          | Blocking Listening Learning Forwarding STP Active |                       |                       |                                          |                |            |  |  |  |  |
|                                               |                                                   |                       |                       |                                          |                |            |  |  |  |  |
| <b>VLAN0001</b>                               | ø                                                 | ø                     | ø                     | -5                                       | 5              |            |  |  |  |  |
| <b>VLAN0012</b>                               | ø                                                 | ø                     | ø                     | $\overline{A}$                           | $\overline{4}$ |            |  |  |  |  |
| <b>VLAN0123</b>                               | ø                                                 | $\boldsymbol{\Theta}$ | $\boldsymbol{\Theta}$ | 4                                        | 4              |            |  |  |  |  |
| <b>VLAN0234</b>                               | ø                                                 | ø                     | ø                     | $\overline{a}$                           | $\overline{4}$ |            |  |  |  |  |
| <b>VLAN0500</b>                               | ø                                                 | ø                     | ø                     | $\mathbf{A}$                             | $\mathbf{A}$   |            |  |  |  |  |
| <b>VLAN0567</b>                               | $\boldsymbol{\theta}$                             | ø                     | ø                     | $\overline{4}$                           | $\overline{a}$ |            |  |  |  |  |
| <b>VLAN1010</b>                               | ø                                                 | $\boldsymbol{\Theta}$ | $\boldsymbol{\Theta}$ | 4                                        | $\overline{4}$ |            |  |  |  |  |
| <b>VLAN1111</b>                               | $\boldsymbol{\Theta}$                             | $\boldsymbol{\Theta}$ | $\Theta$              | 5                                        | 5              |            |  |  |  |  |
| <b>VLAN3456</b>                               | $\boldsymbol{\alpha}$                             | $\boldsymbol{\alpha}$ | $\boldsymbol{\alpha}$ | $\overline{a}$                           | $\overline{a}$ |            |  |  |  |  |
|                                               |                                                   |                       |                       |                                          |                |            |  |  |  |  |
| 9 vlans                                       | ø                                                 | ø                     | ø                     | 38                                       | 38             |            |  |  |  |  |
| DLS2#                                         |                                                   |                       |                       |                                          |                |            |  |  |  |  |
| DLS2#                                         |                                                   |                       |                       |                                          |                |            |  |  |  |  |
|                                               |                                                   |                       |                       |                                          |                | 2:07 p.m.  |  |  |  |  |
|                                               |                                                   |                       |                       | △ 后 ● 中 中 ESP                            |                | 16/11/2020 |  |  |  |  |
|                                               |                                                   |                       |                       |                                          |                |            |  |  |  |  |

<span id="page-40-1"></span>FIGURA 12 VERIFICAR LA CONFIGURACIÓN DE SPANNING TREE DLS2

# ALS1# show spanning-tree summary

| ALS1#show spanning-tree summary                                      |                |                            |                                                                                                    |                                                   |            |  |  |  |  |  |
|----------------------------------------------------------------------|----------------|----------------------------|----------------------------------------------------------------------------------------------------|---------------------------------------------------|------------|--|--|--|--|--|
| Switch is in mst mode (IEEE Standard)                                |                |                            |                                                                                                    |                                                   |            |  |  |  |  |  |
| Root bridge for: none                                                |                |                            |                                                                                                    |                                                   |            |  |  |  |  |  |
| Extended system ID                                                   |                |                            | is enabled                                                                                          |                                                   |            |  |  |  |  |  |
| Portfast Default                                                     |                |                            | is disabled                                                                                         |                                                   |            |  |  |  |  |  |
| Portfast Edge BPDU Guard Default is disabled                         |                |                            |                                                                                                    |                                                   |            |  |  |  |  |  |
| Portfast Edge BPDU Filter Default is disabled                        |                |                            |                                                                                                    |                                                   |            |  |  |  |  |  |
| Loopguard Default                                                    |                | $\blacksquare$ is disabled |                                                                                                    |                                                   |            |  |  |  |  |  |
| <b>PVST Simulation</b>                                               |                |                            | is enabled                                                                                          |                                                   |            |  |  |  |  |  |
| <b>Bridge Assurance</b>                                              |                |                            | <b>Example 1</b> is enabled                                                                         |                                                   |            |  |  |  |  |  |
| EtherChannel misconfig guard                                         |                |                            | $\blacksquare$ is enabled                                                                           |                                                   |            |  |  |  |  |  |
| Configured Pathcost method used is short (Operational value is long) |                |                            |                                                                                                    |                                                   |            |  |  |  |  |  |
| UplinkFast                                                           |                |                            | is disabled                                                                                         |                                                   |            |  |  |  |  |  |
| <b>BackboneFast</b>                                                  |                |                            | is disabled                                                                                         |                                                   |            |  |  |  |  |  |
|                                                                      |                |                            |                                                                                                    |                                                   |            |  |  |  |  |  |
| Name                                                                 |                |                            |                                                                                                    | Blocking Listening Learning Forwarding STP Active |            |  |  |  |  |  |
| MST0                                                                 | $\overline{2}$ | $\theta$                   | $\overline{\phantom{a}}$ $\overline{\phantom{a}}$ $\overline{\phantom{a}}$ $\overline{\phantom{a}}$ | 6                                                 | 8          |  |  |  |  |  |
|                                                                      |                |                            |                                                                                                    |                                                   |            |  |  |  |  |  |
| $1 \text{ mst}$                                                      | $\overline{2}$ |                            | $\theta$ $\theta$ $\theta$                                                                          | 6 <sup>1</sup>                                    | 8          |  |  |  |  |  |
| ALS $1#$                                                             |                |                            |                                                                                                    |                                                   |            |  |  |  |  |  |
| ALS1#                                                                |                |                            |                                                                                                    |                                                   |            |  |  |  |  |  |
|                                                                      |                |                            |                                                                                                    | $\wedge$ ( $\equiv$ $\downarrow$ ) ESP            | 2:08 p.m.  |  |  |  |  |  |
|                                                                      |                |                            |                                                                                                    |                                                   | 16/11/2020 |  |  |  |  |  |

FIGURA 13 VERIFICAR LA CONFIGURACIÓN DE SPANNING TREE ALS1

# <span id="page-41-0"></span>ALS2# show spanning-tree summary

| ALS2#show spanning-tree summary                                      |                |                                          |                                                   |                |            |  |  |  |  |  |
|----------------------------------------------------------------------|----------------|------------------------------------------|---------------------------------------------------|----------------|------------|--|--|--|--|--|
| Switch is in mst mode (IEEE Standard)                                |                |                                          |                                                   |                |            |  |  |  |  |  |
| Root bridge for: none                                                |                |                                          |                                                   |                |            |  |  |  |  |  |
| Extended system ID                                                   |                |                                          | is enabled                                        |                |            |  |  |  |  |  |
| Portfast Default                                                     |                |                                          | is disabled                                       |                |            |  |  |  |  |  |
| Portfast Edge BPDU Guard Default is disabled                         |                |                                          |                                                   |                |            |  |  |  |  |  |
| Portfast Edge BPDU Filter Default is disabled                        |                |                                          |                                                   |                |            |  |  |  |  |  |
| Loopguard Default                                                    |                | is disabled is:                          |                                                   |                |            |  |  |  |  |  |
| <b>PVST Simulation</b>                                               |                |                                          | is enabled                                        |                |            |  |  |  |  |  |
| Bridge Assurance                                                     |                |                                          | is enabled                                        |                |            |  |  |  |  |  |
| EtherChannel misconfig guard is enabled                              |                |                                          |                                                   |                |            |  |  |  |  |  |
| Configured Pathcost method used is short (Operational value is long) |                |                                          |                                                   |                |            |  |  |  |  |  |
| UplinkFast<br>is disabled                                            |                |                                          |                                                   |                |            |  |  |  |  |  |
| <b>BackboneFast</b>                                                  |                |                                          | is disabled                                       |                |            |  |  |  |  |  |
|                                                                      |                |                                          |                                                   |                |            |  |  |  |  |  |
| Name                                                                 |                |                                          | Blocking Listening Learning Forwarding STP Active |                |            |  |  |  |  |  |
|                                                                      |                |                                          |                                                   |                |            |  |  |  |  |  |
| MST0                                                                 | $2 - 1$        | $\begin{array}{ccc} 0 & & 0 \end{array}$ |                                                   | $\overline{7}$ | 9          |  |  |  |  |  |
|                                                                      |                |                                          |                                                   |                |            |  |  |  |  |  |
| 1 mst                                                                | $\overline{2}$ | $\theta$                                 | $\overline{\phantom{a}}$ 0                        | $\overline{7}$ | 9          |  |  |  |  |  |
| ALS2#                                                                |                |                                          |                                                   |                |            |  |  |  |  |  |
|                                                                      |                |                                          |                                                   |                | 2:09 p.m.  |  |  |  |  |  |
|                                                                      |                |                                          |                                                   | △ 后 ● 中 ESP    | 16/11/2020 |  |  |  |  |  |
|                                                                      |                |                                          |                                                   |                |            |  |  |  |  |  |

<span id="page-41-1"></span>FIGURA 14 VERIFICAR LA CONFIGURACIÓN DE SPANNING TREE ALS2

### **CONCLUSIONES**

<span id="page-42-0"></span>Al concluir la configuración y simulación de los dos escenarios se evidenció que se realizó el uso adecuado de los comandos necesarios en la configuración de los routers y swichts para los protocolos OSPF y EIGRP en dos entornos de direccionamiento sin clase, utilizando los principios de enrutamiento necesarios para obtener una buena comunicación en las dos redes de los escenarios propuestos.

Con ayuda de los simuladores como Packet Tracer y GNS3 se comprobó la veracidad y aplicabilidad del código realizado para dar solución a la configuración correcta de los dispositivos y su comunicación en los escenarios propuestos.

Se hace la configuración correspondiente e interconexión tanto física como la configuración de cada uno de los dispositivos que forman parte la red con estructura CORE y se hace la comprobación del buen direccionamiento tanto de IP como las EtherChannel y las VLANs en cada uno de los dispositivos que servirán para dar soporte a la nueva empresa solicitante del servicio de comunicación.

Se evidencian limitaciones en cuanto a los simuladores propuestos ya que no permiten las configuraciones completas para el buen desarrollo de los laboratorios poniendo en riesgo el óptimo aprendizaje de las temáticas y la verificación del funcionamiento de los códigos propuestos.

## **BIBLIOGRAFIA**

<span id="page-43-0"></span>Cisco (2007) Technical Support & Documentation − Cisco Systems. Understanding Loopback Modes on Cisco Routers. Recuperado de:

[https://www.cisco.com/c/en/us/support/docs/asynchronous-transfer-mode](https://www.cisco.com/c/en/us/support/docs/asynchronous-transfer-mode-atm/permanent-virtual-circuits-pvc-switched-virtual-circuits-svc/6337-atmloopback.html)[atm/permanent-virtual-circuits-pvc-switched-virtual-circuits-svc/6337](https://www.cisco.com/c/en/us/support/docs/asynchronous-transfer-mode-atm/permanent-virtual-circuits-pvc-switched-virtual-circuits-svc/6337-atmloopback.html) [atmloopback.html](https://www.cisco.com/c/en/us/support/docs/asynchronous-transfer-mode-atm/permanent-virtual-circuits-pvc-switched-virtual-circuits-svc/6337-atmloopback.html)

Froom, r., Frahim, e. (2015). Cisco Press (Ed). Inter VLAN Routing. Implementing Cisco IP Switched Networks (SWITCH) Foundation Learning Guide CCNP SWITCH 300-115. Recuperado de [https://1drv.ms/b/s!AmIJYei-](https://1drv.ms/b/s!AmIJYei-NT1IlnWR0hoMxgBNv1CJ)[NT1IlnWR0hoMxgBNv1CJ](https://1drv.ms/b/s!AmIJYei-NT1IlnWR0hoMxgBNv1CJ)

Froom, r., Frahim, e. (2015). Cisco Press (Ed). First Hop Redundancy Protocols. Implementing Cisco IP Switched Networks (SWITCH) Foundation Learning Guide CCNP SWITCH 300-115. Recuperado de [https://1drv.ms/b/s!AmIJYei-](https://1drv.ms/b/s!AmIJYei-NT1IlnWR0hoMxgBNv1CJ)[NT1IlnWR0hoMxgBNv1CJ](https://1drv.ms/b/s!AmIJYei-NT1IlnWR0hoMxgBNv1CJ)

Teare, d., Vachon b., Graziani, r. (2015). Cisco press (Ed). OSPF Implementation. Implementing Cisco IP Routing (ROUTE) Foundation Learning Guide CCNP ROUTE 300-101. Disponible en: [\(https://1drv.ms/b/s!AmIJYei-NT1IlnMfy2rhPZHwEoWx\)](https://1drv.ms/b/s!AmIJYei-NT1IlnMfy2rhPZHwEoWx)

Teare, d., Vachon b., Graziani, r. (2015). Cisco Press (Ed). EIGRP Implementation. Implementing Cisco IP Routing (ROUTE) Foundation Learning Guide CCNP ROUTE 300-101. Recuperado de: <https://1drv.ms/b/s!AmIJYei-NT1IlnMfy2rhPZHwEoWx>